нескольких тем. Комбинированные задачи обычно используют при изучении заключительных разделов тем, которые уже сами по себе являются обобщающими и повторительными. Такими разделами, например, являются: по механике – «Работа и энергия», по теплоте – «Тепловые двигатели».

### **БИБЛИОГРАФИЯ**

1 Каменецкий, С.Е. Методика решения задач по физике в средней школе. Пособие для учителей.\ С.Е. Каменецкий, В.П. Орехов. – М.: Просвещение. – 1971. – 285с.

### **СВЕДЕНИЯ ОБ АВТОРАХ**

**Желонкина Тамара Петровна** – старший преподаватель кафедры обшей физики, УО «Гомельский госуниверситет им. Ф. Скорины».

**Лукашевич Светлана Анатольевна** – старший преподаватель кафедры теоретической физики, УО «Гомельский госуниверситет им. Ф. Скорины».

**Андреев Виктор Васильевич** – к.ф.-м.н., доцент, заведующий кафедрой теоретической физики, УО «Гомельский госуниверситет им. Ф. Скорины».

*Круг научных интересов***:** современные технологии обучения в ВУЗе и средней школе.

# **ІННОВАЦІЇ У НАВЧАННІ СТУДЕНТІВ-ФІЗИКІВ ОСНОВАМ АВТОМАТИЗАЦІЇ ФІЗИЧНИХ ДОСЛІДЖЕНЬ ТА ЕКСПЕРИМЕНТУ**

## *Олександр МАРТИНЮК*

*Стаття присвячена проблемі впровадження інноваційних методик навчання студентів (майбутніх учителів фізики) основам фізичних досліджень та експерименту. Описано можливості апаратно-програмних засобів, на основі яких організовано лабораторні практикуми спецкурсів. Розглянуто приклад розробленої програми для візуалізації результатів при виконанні досліджень.*

*The article deals with the implementation of innovative teaching methods students (future teachers of physics) basics of physics research and experiment. The abilities of the hardware and software on which organized laboratory practical courses. An example of the developed software for visualization when performing research.*

Стрімкий розвиток науки й техніки, поширення наукових методів у навчальний процес зумовлюють необхідність формування в майбутніх фахівців умінь щодо використання сучасних технологій наукових досліджень. Інформатизація системи освіти є однією з форм її оновлення та модернізації. Особливо це стосується природничо-математематичних дисциплін, де використання комп'ютерних апаратно-програмних засобів є невід'ємною складовою при вивченні теоретичних основ, у організації практичних, лабораторних занять та практикумів.

**Постановка проблеми.** На початку XXI ст. проблеми автоматизації вимірювань фізичних параметрів стають актуальними майже для всіх сфер життєдіяльності людини. У зв'язку з цим особливої ваги набуває популяризація знань про можливість використання нових інформаційних технологій як засобів автоматизації фізичних досліджень. Один із найбільш перспективних шляхів реалізації цієї можливості – використання автоматизованих систем збору даних на основі мікроконтролерів та середовища прикладного графічного програмування National Instruments LabVIEW [4].

Програмний пакет LabVIEW (Laboratory Virtual Instrument Engineering Workbench) є засобом розроблення прикладних програм, який використовує графічну мову програмування G (Graphics), дає змогу створювати вимірювальні прилади, системи збору й автоматизованого керування, вимірювальні комплекси на основі спеціальних плат вводувиводу. Такі програми в LabVIEW називаються віртуальними інструментами. Важливою особливістю такого інструменту є його гнучкість, оскільки запуск нової програми приводить до миттєвої появи іншого приладу з можливістю використання його для створення автоматизованих електронних лабораторних практикумів.

Віртуальні інструменти виконують подвійну функцію. Це реальний прилад, оскільки спеціальні плати мають усі потрібні зовнішні з'єднання, а на екрані комп'ютера – органи регулювання та стандартні форми представлення результатів. Водночас у LabVIEW є можливість організувати імітаційний експеримент, використовуючи фізичну або математичну модель реального об'єкта.

LabVIEW можна використовувати на комп'ютерах із більшістю операційних систем. Особливо потрібно відзначити динаміку розвитку LabVIEW. Першу його версію створила компанія National Instruments ще 1986 року. Кожна наступна істотно розширювала можливості попередньої версії і передусім з обміну даних із вимірювальними приладами й у роботі з іншими програмними продуктами. Сфера застосовності LabVIEW також безперервно розширюється. В освіті вона включає лабораторні практикуми з електротехніки, механіки, фізики. У фундаментальній науці LabVIEW використовують такі передові центри, як CERN (у Європі), Lawrence Livermore, Batelle, Sandia, Oak Ridge (США) [1].

Для студентів напряму підготовки 6.040203 та 8.04020301 (спеціалізація "Фізика та інформатика") Східноєвропейського національного університету імені Лесі Українки розробили та викладають спецкурси, зокрема "Прикладні комп'ютерні програми", "Автоматизація фізичного експерименту", "Автоматизовані системи збору даних" та ряд інших. Їх мета – забезпечення умов для формування умінь та навичок, необхідних для розуміння технічних застосувань засобів електроніки та мікропроцесорної техніки. Не менш важливими завданнями є опанування основами автоматизації фізичного експерименту, графічного програмування, програмування мікроконтролерів, проектування комп'ютерних інформаційно-вимірювальних лабораторій, що також передбачено програмами спецкурсів.

**Аналіз досліджень і публікацій.** У науково-педагогічних дослідженнях достатньо широко висвітлюються проблеми використання комп'ютерних моделів, комп'ютерних засобів навчання та інформаційно-вимірювальних комплексів. Проблемі обґрунтування теоретичних і методичних засад використання інформаційних технологій при підготовці майбутнього вчителя фізики приділяли увагу багато вітчизняних та зарубіжних вчених, зокрема П. Атаманчук, В. Биков, С. Величко, Н. Волегова, Ю.Жук, В.Заболотний, О. Іваницький, О. Ляшенко, П. Самойленко, В. Сергієнко, В. Сиротюк, Н. Сосницька, Є. Смирнова-Трибульска, В. Сумський, М. Шут та інші.

Проблеми використання програмних та математичних середовищ для комп'ютерного моделювання розглядали Х. Гулд, Н. Морзе, Ю. Набочук, С. Раков, О. Самарський, С. Семеріков, І. Семещук, І. Теплицький, Я. Тобочник, Є. Хеннер, та інші. Дидактичні проблеми, перспективи використання інформаційних технологій, психологічні основи комп'ютерного навчання досліджували І. Роберт, Ю. Машбіц, а систему підготовки вчителів до їх використання розробив М. Жалдак. Ряд публікацій Л. Благодаренко, М. Шута розкривають зміст та перспективи політехнізації національної фізичної освіти. Питанням впровадження середовища графічного програмування National Instruments LabVIEW присвячено роботи Г. Луценко та Гр. Луценка.

Проте виконані дослідження не вичерпують усіх аспектів проблеми ефективного використання сучасних інформаційно-комунікаційних технологій, особливо питань модернізації навчального фізичного експерименту на основі апаратно-програмних засобів комп'ютерної техніки. Ще не досконалими є методики підготовки студентів (майбутніх учителів фізики) до використання сучасних засобів експериментування [2].

**Мета статті** полягає у розкритті методичних аспектів вивчення можливостей автоматизованих систем збору даних та програмного комплексу National Instruments LabVIEW в процесі фахової підготовки майбутніх учителів фізики та інформатики.

Виклад основного матеріалу. Спецкурс "Автоматизовані системи збору даних" є складовою циклу дисциплін вільного вибору студента п'ятого року підготовки. Лекційні, лабораторні заняття, самостійна та індивідуальна робота проводиться протягом першого та другого семестрів. Метою курсу, згідно програми, є підвищення мотивації студентів до навчання через популяризацію знань про можливості нових інформаційних технологій та мікроелектронних систем як засобів автоматизації фізичних досліджень та експерименту. Курс орієнтовано на підготовку студентів до використання сучасних автоматизованих систем збору даних у експериментально-дослідницькій роботі з фізики, вивчення мов

програмування для створення програмних засобів, розуміння принципів формування алгоритмів та способів їх реалізації.

Досягнення зазначеної *мети* забезпечується виконанням таких *завдань:*

 набуття знань з інформатики та програмування, умінь проектування та використання автоматизованих систем збору даних, навичок роботи в середовищі графічної мови програмування LabVIEW;

 формування уміння використовувати інформаційно-комунікаційні технології в експериментально-дослідницькій роботі з метою ефективного розв'язання нетипових завдань щодо отримання та подання інформації через мікросистеми збору даних, обробки цих даних, збереження для подальшого опрацювання;

 формування наукового світогляду, як невід'ємної складової загальної культури людини, необхідної умови повноцінного життя в сучасному суспільстві;

 інтелектуальний розвиток особистості, розвиток логічного мислення, алгоритмічної, інформаційної та графічної культури, пам'яті, уваги, інтуїції.

Після завершення курсу, студенти повинні *знати:* структуру автоматизованих систем збору даних; основи роботи в програмному середовищі LabVIEW; призначення, будову та принцип програмування мікроконтролерів. *Уміти:* працювати з модулями, типу m-DAQ ("Холіт® Дейта Сістемс") [3]; підключати датчики та налаштовувати інтерфейс програми для автоматизації фізичних досліджень; програмувати мікроконтролери; самостійно проектувати нескладні автоматизовані системи збору даних навчального призначення.

Основою лекційного курсу служить ґрунтовне з'ясування фізичного змісту розглядуваних процесів і явищ. Лекційний матеріал супроводжується демонстраціями деталей елементної бази, показом таблиць, відеофільмів, комп'ютерних програм. Тематикою лабораторного практикуму передбачено відпрацювання завдань щодо вивчення засобів введення/виведення інформації, отримання даних і управління приладами та експериментальними установками, вивчення основних можливостей редагування графічних елементів керування та індикації програмного середовища LabVIEW, вивчення принципу дії та можливостей використання мікросистем збору даних (на прикладі m-DAQ), вивчення методів та засобів програмування мікроконтролерів.

Мікросистема m-DAQ, що використовують в роботах лабораторного практикуму, містить 8-канальний аналого-цифровий перетворювач (АЦП), 2-канальний 8-бітний цифроаналоговий перетворювач (ЦАП) і універсальні канали дискретного введення/виведення (В/в) що конфігуруються індивідуально. Один з каналів може використовуватися як вхід лічильника, а інший – як вхід зовнішнього запуску АЦП або синхронізації. На контактах зовнішнього роз'єму присутня також напруга живлення +5В і ±15В.

Аналого-цифровий перетворювач містить 8-канальний комутатор, 10-розрядний АЦП порозрядного урівноваження, буфер FIFO і автомат управління, реалізовані на основі мікроконтролера. Гарантоване максимальне значення частоти дискретизації одноканальному режимі складає 200 кГц, в багатоканальному режимі – 100 кГц. Запуск АЦП здійснюється або від внутрішнього програмованого генератора, або від зовнішнього. Початок процесу оцифровування може бути синхронізованим із зовнішніми діями.

У базовій моделі m-DAQ підключення джерел та приймачів сигналів виконується через роз'єм DB25F. Програмне забезпечення містить USB-драйвер, DLL-бібліотеку, тестову програму для перевірки працездатності мікросистеми, бібліотеку функцій і приклади віртуальних приладів в середовищі графічного програмування LabVIEW. Шина USB надає можливість працювати з периферійними пристроями в режимі Plug&Play. Це означає, що стандартом USB передбачено підключення пристрою до працюючого комп'ютера, автоматичне його розпізнавання відразу ж після підключення та подальше завантаження операційною системою відповідних пристрою драйверів.

Для самостійного створення програмного забезпечення студентам пропонуємо DLLбібліотеку з основними функціями для роботи з системою, яка міститься в комплекті. DLLбібліотека mDAQ.dll містить набір функцій, за допомогою яких можна реалізовувати різні алгоритми введення/виведення. Для виконання функцій DLL-бібліотеки з програми студентам необхідно виконати наступне:

- створити проект за заданим алгоритмом;
- підключити до проекту файли DAQ.lib і DAQ.h;
- створити й додати в проект файл з вихідним текстом майбутньої програми;

 $\bullet$  за допомогою функції USBADC10 GetVersion (), бажано порівняти версію використовуваної dll-бібліотеки з версією поточного програмного забезпечення;

викликати функцію USBADC10 GetNumberDevices (), щоб визначити кількість підключених m-DAQ;

- викликати функцію USBADC10\_OpenDevice (), щоб відкрити потрібний пристрій;
- викликати інші функції, які необхідні для роботи.

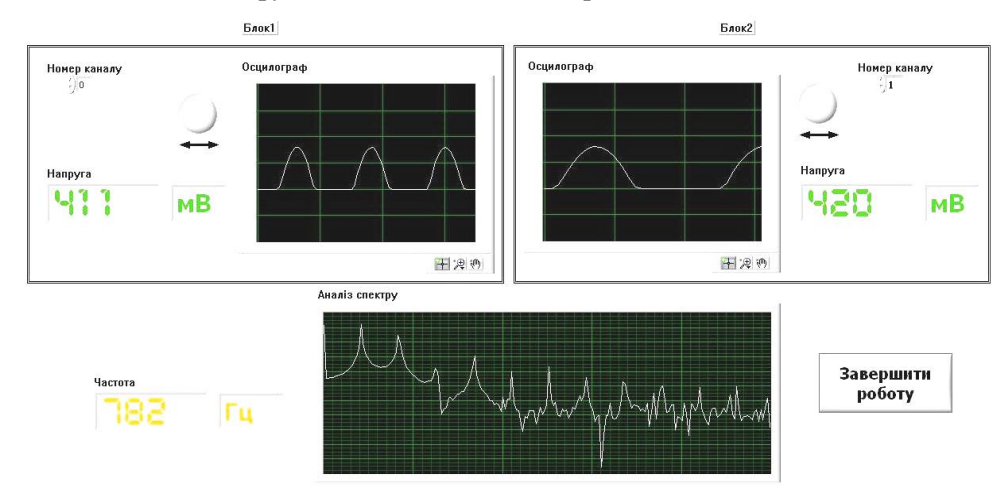

Рис. 1. Лицьова панель програми

Як приклад, розглянемо розроблений проект програми для візуалізації результатів проведення вимірювань мікросистемою m-DAQ. Лицьову панель програми показано на рис. 1.

Робота програми ґрунтується на циклічному опитуванні аналогових входів системи, що використовуються у дослідженні. Контроль значень напруг на входах мікросистеми здійснюється за допомогою віртуального вольтметра, а спостереження форми сигналів – осцилографа. Ці віртуальні прилади об'єднані в окремі програмні блоки. В кожному з них є поле для вибору номеру аналогового входу АЦП, з яким працюватиме блок, та ручка для розтягнення або стиснення нарисів форм сигналів по осі ОХ. Таких блоків сформовано два, кожний з них призначений для виконання різноманітних досліджень на двох різних вузлах одночасно. Реалізовані також функції аналізатора спектра та частотоміра. Для виведення значень у віртуальному вольтметрі та частотомірі було використано шрифт 7seg, схожий до семисегментних елементів. Використання цього шрифту рекомендовано National Instruments для створення віртуальних приладів. Програму умовно поділено на три послідовних етапи виконання.

Flat Sequence Structure забезпечує виконання цієї умови.

Перша частина структури відповідає першому етапу виконання програми – ініціалізації зовнішнього приладу. Тут описано функцію отримання кількості підключених пристроїв. Її виклик обов'язковий перед подальшою роботою з пристроєм. Друга функція дає на виході змінну з допомогою якої проводиться подальша адресація команд. Другий кадр Flat Sequence Structure відповідає другій частині програми – виконання основних функціональних завдань. На цьому етапі усі дії виконуються циклічно, доки кнопка "Завершити роботу", що на лицевій панелі, не буде натиснута. Функція m-DAQ ADC single channel циклічно опитує один з входів АЦП. Вхідні параметри: покажчик на пристрій та номер каналу який буде опитувати пристрій. На виході функція утворює масив фіксованого розміру й заносить туди значення

напруги з вибраного входу АЦП. Опитування відбувається з фіксованою частотою дискредитації. Далі в поле "Напруга" виводиться найбільше значення з масиву. У випадку коли на вхід подається змінний струм, то максимальне значення буде амплітудним. Реалізовано функцію вираження одиниць вимірювання. Якщо значення менше одного вольта, то множиться на 1000, а приставка міняється з В на мВ. В структурному коді це виглядає так, як показано на рис. 2. Далі цей самий масив значень напруг апроксимується й будується графік.

Функція спектрального аналізу вже є реалізована в середовищі віртуального програмування LabVIEW. На її вхід необхідно подати масив із значеннями вхідних напруг АЦП, тоді на виході отримаємо масив готовий до виведення його як графіка. Оскільки функція аналізатора густини спектра суміжна з першим блоком, то масив значень напруг використовується той самий. Графік характеризуватиме густину спектру вхідного сигналу. В програмі реалізовано також віртуальний частотомір. В поле "Частота" виводиться гармоніка з найбільшою амплітудою вхідного сигналу.

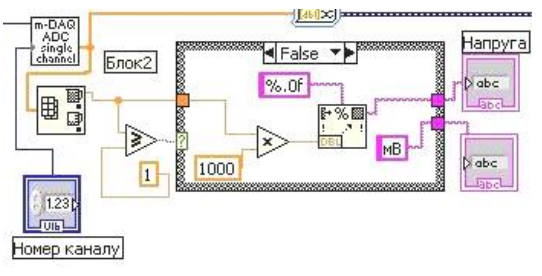

Третім, останнім, етапом виконання програми є третя частина Flat Sequence Structure. Його виконання відбувається після зупинки основного циклу у другій частині. Останній етап містить у собі єдину функцію закриття підключеного до шини USB пристрою. Структурний вихідний код програми показано на рис. 4.

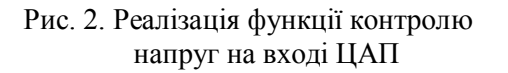

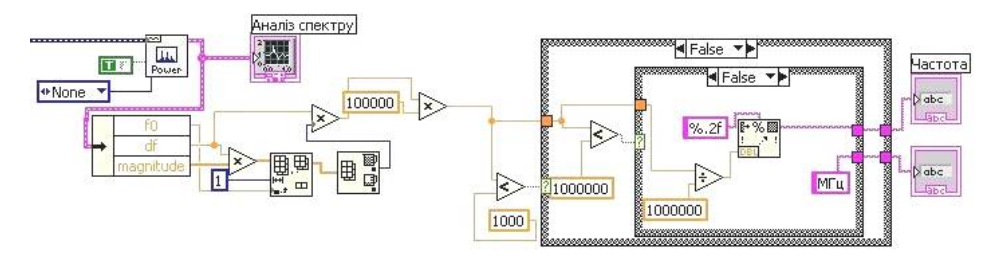

Рис. 3. Реалізація функції вимірювання частоти

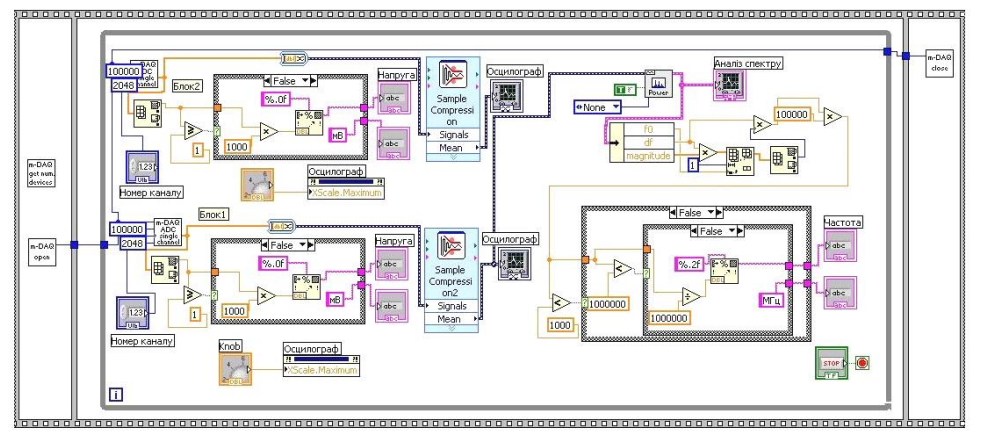

Рис. 4. Блок-схема програми

**Висновки.** Проектування студентами комп'ютерних інформаційно-вимірювальних систем є одним із аспектів фахової підготовки майбутніх учителів фізики до викладацької та науково-дослідницької роботи. Це сприяє розширенню їх наукового світогляду, активізації самостійної творчої роботи, креативного мислення, забезпечує перехід на якісно новий рівень отримання та засвоєння інформації, їх узагальнення та використання в подальшій професійній діяльності. **Перспективи подальших пошуків у напрямку дослідження** вбачаємо у розробці методичних матеріалів щодо використання розробленого обладнання та програмного забезпечення, його адаптації та використання в навчальних лабораторних практикумах та експериментально-дослідницькій роботі з фізики.

### **БІБЛІОГРАФІЯ**

1. Martynyuk O. Methodological support of composite laboratory practicum using software and hardware from National Instruments / О.S. Martynyuk. − Zbiór raportów naukowych. Wykonane na materiałach Miedzynarodowej Naukowi-Praktycznej Konferencji "Postępy w nauce w ostatnich latach. Nowych rozwiązań" 28.12.2012 - 30.12.2012 roku. – Warszawa: Wydawca: Sp. z o.o. "Diamond trading tour", – 2012. – Str. 26-29.

2. Мартинюк О. С. Підготовка майбутніх учителів фізики до використання автоматизованих систем збору даних (на прикладі модуля m-DAQ та програмних засобів LabVIEW) / О.С. Мартинюк. – Збірник наукових праць Кам'янець-Подільського національного університету. Серія педагогічна / [редкол. : П. С. Атаманчук (голова, наук. ред) та ін.]. Кам'янець-Подільський національний університет імені Івана Огієнка, 2011. – Вип. 17: Інноваційні технології управління компетентісно-світоглядним ставленням учителя: фізика, технології, астрономія. – С. 227-230.

3. [Електронний ресурс]. – Режим доступу: http://www.holit.com.ua/index.php?page= shop.browse&category\_id=37&option=com\_virtuemart&Itemid=71&lang=ru 4. [Електронний ресурс]. – Режим доступу: www.ni.com/labviev.

### **ВІДОМОСТІ ПРО АВТОРА**

**Мартинюк Олександр Семенович** – кандидат педагогічних наук, доцент кафедри загальної фізики та методики викладання фізики, докторант Східноєвропейського національного університету імені Лесі Українки. *Коло наукових інтересів:* інформаційні технології для навчального фізичного експерименту.

# **МЕТОДОЛОГІЧНІ І ДИДАКТИЧНІ ЗАСАДИ ВИКОРИСТАННЯ ЗАСОБІВ МУЗЕЙНОЇ ПЕДАГОГІКИ В НАВЧАННІ ФІЗИКИ**

## *Діана МАСЛЄННІКОВА, Тетяна ПОПОВА*

*У статті розглядаються методологічні і дидактичні засади використання засобів музейної педагогіки, які реалізується вчителями фізики. Відповідно до розглянутих цілей, принципів і функцій упровадження засобів музейної педагогіки у навчально-виховний процес виявлено їх вплив на розвиток фізичних знань школярів.*

*The methodological and didactic bases of using the museum pedagogy, which is implemented by physics* teachers, are considered in the article. It is revealed the influence on the development of pupils' physical *knowledge's according to the considering aims, principles and functions of deployment the museum pedagogy bases at the educational process.*

Музей у системі сучасної культури – не просто місце збереження матеріальних та духовних пам'яток історії, а унікальний багатофункціональний комплекс, який відображає науково-педагогічну і соціокультурну спрямованість його діяльності.

Актуальність культурно-просвітницької діяльності музеїв на сучасному етапі визначається високим рівнем науковості, історизму як у загально педагогічному просторі, так і в широких колах громадськості. Музей завжди зорієнтований на контакти з суспільством та його різнобічною історією і через вплив музейної інформації сприяє розвитку особистості, її культурно-наукових знань, світогляду, практично реалізуючи завдання музейної педагогіки. Тим самим упровадження вчителем засобів музейної педагогіки, залучення до них учнів на уроках і в позакласній роботі та пов'язаних з цим різноманітних видів навчально-пізнавальної діяльності під час вивчення фізики допомагає учителю реалізовувати розвивальне навчання. Ця думка підтверджується сучасними освітянами В.К. Бабарицькою, М.П. Кашиною, О.А. Класовим, А.Я. Коротковою, К.Л. Лєвикіним, О.Ю. Малиновською, Т.М. Поповою, О. Прасоловою, В.Н. Столєтовим, Б.А.Столяровим, В. Хербстом, Т.Ю. Юреневою та ін., які вважають «…музейну педагогіку